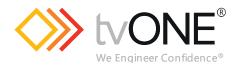

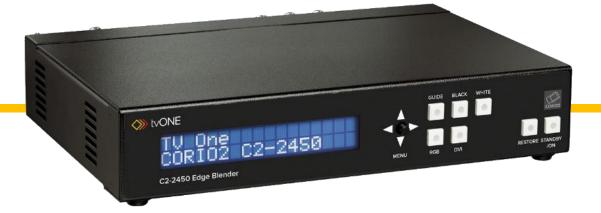

# C2-2450A Edge Blender

User Guide V3.00

MNL-C2-2450-V3.00 Apr 2019

# In this guide

| About your C2-2450                                     | 1  |
|--------------------------------------------------------|----|
| Device capabilities                                    | 1  |
| Device features                                        | 1  |
| General topography                                     | 1  |
| Ultimate flexibility                                   | 1  |
| Simple control                                         | 1  |
| Upgradeability                                         | 1  |
| Product image                                          | 2  |
| Front panel controls                                   | 2  |
| Button controls                                        | 2  |
| Multi-directional switch                               | 2  |
| Advanced menus                                         | 3  |
| Special button combinations and functions              | 3  |
| Locking front panel buttons and IR remote control      | 3  |
| Restore power-on settings                              | 3  |
| Factory Reset                                          | 3  |
| Video inputs and outputs                               | 3  |
| Computer inputs                                        | 3  |
| Computer outputs                                       | 4  |
| Unpacking and installation                             | 4  |
| Shipping carton                                        | 4  |
| Important safety instructions                          | 4  |
| Initial operation check using factory default settings | 4  |
| Initial operation and test                             | 4  |
| Serial / IP control specification                      | 5  |
| Communication protocol basics                          | 5  |
| Packet format                                          | 6  |
| Function list                                          | 7  |
| Examples                                               | 19 |
| Reading and writing macros                             | 20 |
| Reading a previously stored macro                      | 21 |
| Writing to a macro                                     | 21 |
| Run and restore macros                                 | 22 |
| Emulate a front panel button press                     | 22 |
| Reset command                                          | 29 |
| CORIOtools suite                                       | 30 |
| Demo mode                                              | 30 |
| Adding your units                                      | 30 |

| Saving and loading configurations                                   |  |
|---------------------------------------------------------------------|--|
| Saving settings to and reading settings from your unit              |  |
| Creating an edge blend with the edge blend tool                     |  |
| Adding a logo, still image, or testcard                             |  |
| To add a still image or testcard                                    |  |
| To add a logo                                                       |  |
| Troubleshooting and FAQs                                            |  |
| There is no picture on the output                                   |  |
| The image is shifted and not fully viewable                         |  |
| The output resolutions no longer appear as expected                 |  |
| There is excessive flicker on the output                            |  |
| The Output image is distorted                                       |  |
| Some colors appear to be incorrect on the CV/YC output              |  |
| How can I reduce color smearing on CV connections?                  |  |
| I can no longer adjust the Output image resolution                  |  |
| The picture on the video display is black and white                 |  |
| The picture on the video display is green                           |  |
| The RGB input is selected but the image is rolling or pink          |  |
| The video signal from my DVD player does not appear to work         |  |
| Image is flashing, snow is present, or source image does not appear |  |
| General troubleshooting checklist                                   |  |
| Returning a product for repair                                      |  |
| Connector pinouts                                                   |  |
| DVI-I connector                                                     |  |
| HD15 connector                                                      |  |
| Specifications                                                      |  |
| Computer input                                                      |  |
| Computer outputs                                                    |  |
| Scaling, sampling, memory                                           |  |
| Regulatory compliance                                               |  |
| Environmental                                                       |  |
| Power requirement                                                   |  |
| Control methods                                                     |  |
| Mechanical                                                          |  |
| Optional accessories                                                |  |
| Contact us                                                          |  |

## About your C2-2450

### **Device capabilities**

The C2-2450A uses the proprietary CORIO<sup>®</sup>2 Engine to perform its functions, being the second generation of the successful CORIO<sup>®</sup> products. The CORIO<sup>®</sup>2 technology is a powerful toolset for any application requiring high quality video signal conversion or image manipulation.

The unit features a single video processing and scaling engine, tailored to meet the demands of an edgeblending system – when used with multiple units (one per projector).

The unit offers enhanced functionality up to DVI resolutions of 1920x1200@60Hz with full HDCP support on the DVI input and output.

Edge-blending adjustments such as gamma and black-level control aid the setup of complex systems. Guidelines can be activated from the front of the unit, as can pure black and white signals to help the user achieve the best blends.

#### **Device features**

#### General topography

4:4:4 RGB / YUV sampling provides full bandwidth color which allows precise keying where included in the unit's capabilities. This can be achieved through the transparent (soft) keys on the front of the unit. Each unit's video inputs accommodate multiple video and computer signal formats and resolutions – see specifications at end of manual for full details.

#### Ultimate flexibility

The C2-2000 series' output signal format flexibility assures that the Native Resolution of virtually any display can be matched. Because of the resolution calculator (included in the Windows® Control Panel), even new resolutions can be added to the unit. Signal parameter adjustments can be made for each video input and are stored in individual non-volatile memories for retrieval once the unit's power has been removed.

#### Simple control

The unit can be controlled in various ways. One option is to control it from the front panel. Another option would be to control the unit from an infra-red remote control. It can also be controlled via RS-232 or via Ethernet using the Windows Control Panel or Edge Blend Tool.

#### Upgradeability

All C2-2000 units benefit from firmware upgradeability, thus reducing product obsolescence by allowing the installation of the latest version of firmware. This not only applies to the software used to control the unit, but also to the range of resolutions stored inside the unit, the addition of new features, and upgrades to the heart of the image processing hardware – the CORIO<sup>®</sup>2 scaling engine. See **tvone.com/support** for more detail.

## **Product** image

Your C2-2450A product should look like the unit below.

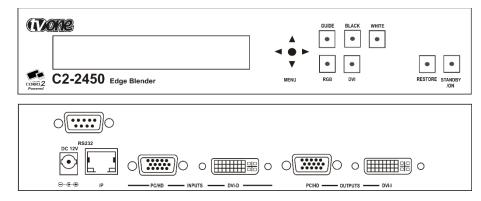

## Front panel controls

The multi-directional switch on the front panel provides the user with a way of navigating the On Screen Display menus (OSD) which are detailed in a later section. The RS232 interface and Ethernet interface also provide further ways of controlling the unit.

| (Vone                | ]    | GUIDE BLACK WHITE |                 |
|----------------------|------|-------------------|-----------------|
| C2-2450 Edge Blender | MENU | RGB DVI           | RESTORE STANDBY |

## **Button controls**

A sub-set of the following buttons will be available on the front of the unit, depending on the model in use:

| Button                      | Button Function                                                                                                    |
|-----------------------------|----------------------------------------------------------------------------------------------------|
| Multi-directional<br>switch | Press and hold in to store current settings into memory. They will then be restored on power-on, or when a Restore is done. See next section for more information. |
| RGB                         | Selects an RGB input as the current source for conversion.                                                                                                    |
| DVI                         | Selects a DVI input as the current source for conversion.                                                                                                    |
| GUIDE                       | Enables the Edge Blend Guides                                                                                                    |
| BLACK                       | Sets the output to Black to aid the setting of the blend area                                                                                                    |
| WHITE                       | Sets the output to White to aid the setting of the blend area                                                                                                    |
| RESTORE                     | Restores the unit to the last saved state                                                                                                    |
| STANDBY                     | Hold in to put the unit into Standby (power-save) mode.<br>Hold in briefly to come out of Standby mode.                                                            |

## Multi-directional switch

The OSD is controlled from the front panel by using the multi-directional switch (m/d switch). This switch can be moved left, right, up or down and also pressed in. These functions let the user navigate through the menu structure or change a parameter, and are detailed in a later section.

## Advanced menus

System Advanced menus

[Off]

The above menu item must be 'On' to activate certain menu items. These typically control the more advanced items in the menus.

### Special button combinations and functions

In addition to the ability to perform a factory reset and forcing certain output resolutions, other button combinations are available:

These button combinations only work when the unit is switched on and active i.e. with the STANDBY/ON LED is off. They will not work in Standby mode, or during power-up.

#### Locking front panel buttons and IR remote control

This can be performed by pressing STANDBY/ON and FREEZE at the same time. All front panel buttons and IR remote control commands will be disabled, with the exception of repeating the above combination to un-lock the unit and for storing the current locked buttons setting (thus letting you make sure the unit always starts up with the buttons locked). The IR remote's LOCK and STORE buttons will always be active, giving another way to turn button/IR remote locking off.

The STANDBY/ON button will flash when the unit's buttons are locked.

#### Restore power-on settings

This can be done (without having to turn off the unit) by pressing STANDBY/ON and the multi-directional switch at the same time until a single beep is heard.

#### **Factory Reset**

If you wish to restore all operational parameters to their original condition (for example, if saved settings prevent the unit from working with your display monitor), hold the STANDBY/ON and the multi-directional switch in together until two beeps are heard.

All stored settings except resolutions are lost when the unit is reset. A Firmware update is the only way to perform a complete factory reset (including resolution data).

## Video inputs and outputs

The Edge blend unit has a number of different inputs and outputs as shown below.

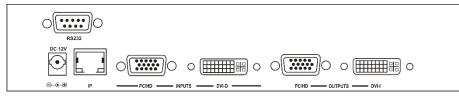

#### **Computer inputs**

PC/HD inputs can accept:

- Analog RGBHV
- RGsB (sync on green)
- RGBS (separate sync at TTL levels)
- YUV/YPbPr (including tri-level)

MNL-C2-2450-V3.00

In most cases, the particular input being used will be auto-detected. See 'Adjust sources' for more information on manually selecting an input type.

YUV/YPbPr (component) inputs can also be switched to RGsB (sync on green) mode if desired – see 'Adjust sources' for more information on manually selecting an input type.

The DVI-D input accepts DVI digital connections (but on a DVI-I socket for added flexibility). An EDID signal is used to ensure that the PC or DVD player outputting the DVI signal knows the available range of resolutions in the unit.

### Computer outputs

The PC/HD output can use:

- Analog RGBHV
- RGsB (sync on green)
- RGBS (separate sync at TTL levels)
- YUV/YPbPr (including tri-level).

YUV/YPbPr (component) outputs can also be switched to RGsB (sync on green) mode if desired -see 'Adjust outputs' for more information.

The DVI-I output offers both digital DVI and analog RGBHV on a DVI-I socket for added flexibility.

## Unpacking and installation

### Shipping carton

Your unit will arrive double boxed for maximum protection during shipping. You are encouraged to retain both boxes and all packing material, so the unit can be returned in the unlikely event that repairs should ever become necessary.

#### Important safety instructions

The AC power adaptor furnished with the unit should conform to the type in use in your country. Please compare the plug on your adaptor with the power socket where the unit will be installed.

If you did not receive the correct adaptor, DO NOT attempt to modify it. Instead, immediately contact your dealer or contact tvONE at the sales office nearest to your geographic location and request the proper adaptor.

The correct PSU specification is that of a 12v DC regulated 3.3Amp PSU with a 2.5mm locking center-pin positive DC power connector. A non-locking 2.5mm DC power connector will also fit.

Please also note that the power adaptor is active whenever it is plugged into the power socket – the 'Standby' mode of this product still leaves the power adaptor active.

#### Initial operation check using factory default settings

This product can be operated via multiple methods, but for the purposes of initially acquainting you with the operation of the unit, this manual will address the operation using the Front Panel controls.

Please note that the power adaptor cable has a 'locking' connector on it, so you will need to turn the power plug once it is inserted until it locks into position.

If you have problems using the unit as described below, see the 'Factory reset' description shortly afterwards.

#### Initial operation and test

We'll be using a PC for a signal source and a PC monitor that can support 1024 x 768 @ 60Hz as this is the default output resolution.

Disconnect the cable going from a PC's Monitor to the PC. Connect the output from the PC video card (the PC connector formerly used by the monitor cable) to the PC/HD input on the rear panel of the unit.

Next, take the cable from the PC monitor and connect it to the PC/HD output. Then connect the AC Power Adaptor to a working AC outlet, turn on the PC, monitor and then your unit.

Provided you have not changed anything from the Factory Defaults and the monitor will display output 1024x768 @ 60Hz, then your PC output will be seen on the PC monitor – but most likely at a different resolution. If this is the result, your unit is processing signals correctly.

## Serial / IP control specification

PLEASE NOTE: Not all units support Serial and/or IP (Ethernet) communications – check to see if this feature is present on your unit.

This section outlines how to control a unit via a Serial or Ethernet link (if fitted to your unit), using ASCII-based commands. It details how to send and receive serial data to perform many of the functions that a user has access to on the unit.

Not all units will support the full range of adjustments listed – this will depend on the complexity of the unit you have.

#### **Communication protocol basics**

Packets of ASCII data containing hexadecimal numbers are exchanged between the unit and controller via a Serial or IP link (you cannot use both at the same time).

The Serial standard is 57600 baud, 8 bits, no parity and 1 stop bit, although this can be changed by the user (see 'System' menu).

No flow control is used - however all control packets start with an ASCII 'F', end with carriage-return (13 decimal, 0x0D hexadecimal) and all such packets sent to the unit will be acknowledged (thereby provided software handshaking). Note that a line-feed (LF) should not be sent.

It may take around 30ms (0.03 seconds) for an RS232 command to be actioned and acknowledged – this will vary between different models.

ASCII-hex data is used where a number is encoded into its hexadecimal equivalent with leading zeros – e.g. Where '00' is decimal value 0, '80' is decimal 128 and 'FF' is decimal 255. In other words, two characters are sent for each byte encoded.

Any gap of more than 1 second between the characters of a control command sent will cause a time-out - and previous characters sent will be lost.

Write packets (sending command functions to the unit) are always 20 characters long (including a carriage return at the end). The unit will respond with a full 20 character message indicating what has changed. This returned payload will reflect the actual value of the parameter changed. If the user requests a value out of bounds then the limit value is used, and the payload will then reflect the limited value used.

Read packets (sent to request information from the unit) are always 14 characters long (including a carriage return at the end), the response from the unit will be a 20 byte message with the Write flag (since it is 'writing' the value back to the host) and the ACK flag set.

The ACK flag will be returned as 0 if the command is invalid for some reason – for example a bad FUNCTION, WINDOW, OUTPUT or PAYLOAD value. An ACK=0 message will be otherwise identical to the one you sent, so you know exactly which message has the error.

Any changes made to the unit using the front panel controls will also cause the full 20 byte message to be sent indicating the change that has occurred, thus enabling a program to stay 'in-sync' with the unit. In some

cases (such as the execution of a macro) multiple 20 bytes messages will be sent indicating all the parameters that have been changed.

Only one message should be sent to the unit, another message can't be sent until a specific response is received from the unit (the user should look for a message with the same WINDOW, OUTPUT and FUNCTION values as they sent). If no message is received back within 1 second, there is likely to be a hardware communication problem (or wrong baud rate, etc.).

If absolutely required, to simplify programming the user may send packets one after the other with around 100ms (100 milliseconds) between each one. However, this will not work for all packets (such as Zooming into Still Images / Testcards or changing Logos) since this will cause the unit's micro-controller to be busy, so the user must experiment and satisfy themselves that this is possible.

### Packet format

Below is a representation of data bytes in a single packet for a 'Write' to the unit to set a value:

| SOP | CMD | CHA | WINDOW | OUTPUT     | FUNCTION | PAYLOAD x 3 | CS | EOP |
|-----|-----|-----|--------|------------|----------|-------------|----|-----|
|     |     |     |        | / FUNCTION |          |             |    |     |

Below is a representation of data bytes in a single packet for a 'Read' to the unit to get a value:

| SOP | CMD | CHA | WINDOW | OUTPUT     | FUNCTION | CS | EOP |
|-----|-----|-----|--------|------------|----------|----|-----|
|     |     |     |        | / FUNCTION |          |    |     |

The table below details the function of each part of the packet:

| Packet part       | Function                                                                                                    |
|-------------------|----------------------------------------------------------------------------------------------------|
| SOP               | This is always the ASCII letter 'F' to indicate the packet start.                                                                                                    |
| (Start of packet) |                                                                                                    |
| CMD<br>(Command)  | ASCII-hex byte to indicate the type of command being sent.<br>Each bit in the byte has a different function. Currently only the following bits are<br>defined:<br>Bit 7 = Write (0) or Read (1) request. Messages from the unit are always Writes.<br>Bit 6 = ACK bit. Should be set to 0 for messages to the unit. ACK=1 returned means<br>message was okay. ACK=0 returned means an error was present in the message.<br>Bit 5 = 0 Reserved for future use.<br>Bit 4 = 0 Reserved for future use.<br>Bit 3 = 0 Reserved for future use.<br>Bit 2 = 1 This bit *must* be set.<br>Bit 1 = 0 Reserved for future use.<br>Bit 0 = 0 Reserved for future use. |
| СНА               | This byte has multiple uses, and defaults to 0 unless used for:                                                                                                    |
| (Channel)         | CHA                                                                                                    |
| SOURCE            | When a channel number is used in the Adjust Sources section (see later).                                                                                                    |
| or                | SOURCE                                                                                                    |
| MACRO NUMBER      | Byte to indicate the source channel to be altered (if appropriate).                                                                                                    |
|                   | 0x10 = RGB1, 0x11 = RGB2, 0x12 = RGB3, etc.                                                                                                    |
|                   | 0x30 = CV1, 0x31 = CV2, 0x32 = CV3, etc.                                                                                                    |
|                   | 0x40 = YC1, 0x41 = YC2, 0x42 = YC3, etc.                                                                                                    |
|                   | 0x50 = SDI1, 0x51 = SDI2, etc.                                                                                                    |
|                   | 0xD0 = OUT1, 0xD1 = OUT2, etc.                                                                                                    |

| EOP             | This is a carriage return (no line-feed) - ASCII code 13 (decimal).                                                                                                    |
|-----------------|----------------------------------------------------------------------------------------------------|
| 500             | A short-cut for debugging allows the checksum to be replaced by 2 question marks, so in the previous example you could send F0400410082000001?? Instead. This is purely for test and debugging - you should normally use a checksum to ensure data validity. |
|                 | E.g. The command F0400410082000001C8 has the checksum of 04+00+41+00+82+00+00+01=C8, so the complete command to send is F0400410082000001C8.                                                                                                    |
| CS              | ASCII-hex byte that is the (check) sum of all previous bytes (excluding the SOP 'F' character).                                                                                                    |
|                 | e.g. '000001' is 1 in decimal, '010000' is 65536 in decimal, and 'FFFFF0' is -16 in decimal.                                                                                                    |
|                 | Write packets require a payload, and this is always in 'triple-bytes' - i.e. 3 bytes are required, MSB first.                                                                                                    |
| x 3 bytes       | Read requests have no payload - the payload is in the data sent back.                                                                                                    |
| PAYLOAD         | A series of ASCII-hex bytes carrying the data to send.                                                                                                    |
|                 | A later table details all the functions available.                                                                                                    |
| FUNCTION LOW    | ASCII-hex byte to indicate the lowest 8 bits of the actual function to set or receive (e.g. change Zoom value).                                                                                                    |
|                 | E.g. If the function code is 0x234, and we want to adjust Output 2, then this byte is 0x12                                                                                                    |
|                 | Bit 10 = Bits 9 & 8 of the function code. (Remainder of bits [70] are in FUNC LOW.)                                                                                                    |
| FUNCTION HIGH   | Bit 32 = Reserved (set to 0).                                                                                                    |
| OUTPUT<br>&     | Bit 74 = Number representing the output to adjust 0 = Output 1, 1 = Output 2 (for multi-channel units).                                                                                                    |
|                 | E.g. Window 'A' (the default for single-channel units) is sent as '41' since 0x41 is ASCII for 'A'. 0x61 is ASCII for 'a' (a Logo) and is sent as '61'.                                                                                                    |
| BORDER          | Bit 60 = Represents the window to be adjusted (for multi-channel units only).                                                                                                    |
| WINDOW / LOGO / | Bit 7 = 0 (Reserved).                                                                                                    |
|                 | Bit 30 = Macro number                                                                                                    |
|                 | Bit 74 = 0 Reserved                                                                                                    |
|                 | Or – for Macro related commands:                                                                                                    |
|                 | MACRO                                                                                                    |
|                 | 0xF0 = TC1, 0xF1 = TC2, etc.                                                                                                    |

## **Function list**

These are grouped together into their associated on-screen menus.

Your unit and this manual should be used to determine the actual function of each of the following, as only the menu text is listed here. Where an equivalent menu item does not exist on your unit, then that feature is not supported on.

Function codes are given in hexadecimal and adjustment range is in decimal (but always sent as hexadecimal!).

MNL-C2-2450-V3.00

For dual-channel units the mode of operation also restricts what Window and Output can be used the following table shows the allowed combinations:

| Mode        | Allowed Window and Output combinations                         |
|-------------|----------------------------------------------------------------|
| Switcher    | Output 1 (0x00) and Window A (0x41) / Z (0x5A) / Logo a (0x61) |
| Independent | Output 1 (0x00) and Window A (0x41) / Z (0x5A) / Logo a (0x61) |
|             | OR                                                             |
|             | Output 2 (0x01) and Window B (0x42) / Z (0x5A) / Logo b (0x62) |
| Dual PIP    | Any combination of Output and Window                           |

The following table is a list of all menu functions, their related function number and valid range of adjustment.

Note: not all items will be available on all units. If your unit does not show the menu text in the menus then that function is not supported.

| Menu text                 | CHA | FUNC  | Range of adjustment (decimal)                  |
|---------------------------|-----|-------|------------------------------------------------|
|                           |     | (Hex) |                                                |
| Top level                 |     | I     | -                                              |
| Mode                      |     | 109   | 0 = Switcher                                   |
| (Dual-channel units only) |     |       | 1 = Independent                                |
|                           |     |       | 2 = Dual PIP                                   |
| Preset number             |     | 225   | 1 to 10                                        |
| Preset load               |     | 226   | Set to 1 to load – automatically resets to 0.  |
| Preset store              |     | 227   | Set to 1 to store – automatically resets to 0. |
| Preset erase              |     | 228   | Set to 1 to erase – automatically resets to 0. |
| Adjust outputs            |     | I     | -                                              |
| Output enable             |     | 170   | 0=Blanked, 1=Active                            |
| Lock source (connector)   |     | 149   | 0x10 to 0x1F = RGB1 to RGB16                   |
|                           |     |       | 0x30 to 0x3F = CV1 to CV16                     |
|                           |     |       | 0x40 to 0x4F = YC1 to YC16                     |
|                           |     |       | 0x50 to 0x5F = SDI1 to SDI16                   |
|                           |     |       | 0xD0 = OUT1, 0xD1 = OUT2                       |
|                           |     |       | 0xF0 = TC1, 0xF1 = TC2                         |
| Lock method               |     | 10A   | 0 = Off                                        |
|                           |     |       | 1 = Genlock                                    |
|                           |     |       | 2 = Lock & Mix                                 |
|                           |     |       | 3 = DARSlock (some units only)                 |
|                           |     |       | 4 = Frm.lock (some units only)                 |
| Lock H Shift              |     | 14A   | -40964096                                      |
| Lock V Shift              |     | 14B   | -40964096                                      |

| Menu text                  | CHA | FUNC  | Range of adjustment (decimal)                               |
|----------------------------|-----|-------|-------------------------------------------------------------|
|                            |     | (Hex) |                                                             |
| Output resolution          |     | 083   | 11000                                                       |
| Output image type          |     | 0E2   | 0 = RGBHV                                                   |
|                            |     |       | 1 = RGBS                                                    |
|                            |     |       | 2 = RGsB                                                    |
|                            |     |       | 3 = YUV                                                     |
|                            |     |       | 4 = tlYUV                                                   |
|                            |     |       | 7 = tIRGB                                                   |
| Output image type digital  |     | 16C   | 0 = RGBHV                                                   |
|                            |     |       | 3 = YUV                                                     |
| HDCP required              |     | 233   | 01, Off, On (if display supports it)                        |
| HDCP status                |     | 234   | 0=Unavailable                                               |
|                            |     |       | 1=Supported                                                 |
|                            |     |       | 2=Active                                                    |
|                            |     |       | 3=Repeater supported                                        |
|                            |     |       | 4=Repeater active                                           |
|                            |     |       | 5=No display                                                |
|                            |     |       | (Other values indicate various HDCP authentication states.) |
| Allow errors               |     | 2B4   | 0 = Off                                                     |
|                            |     |       | 1 = On                                                      |
| Background Y               |     | 13B   | 16235                                                       |
| Background U               |     | 13C   | 16240                                                       |
| Background V               |     | 13D   | 16240                                                       |
| SDI optimization           |     | 197   | 01, Off, On                                                 |
| Output Standard            |     | 101   | 0 = NTSC/PAL                                                |
|                            |     |       | 1 = PAL-M/PAL-N                                             |
|                            |     |       | 2 = SECAM                                                   |
| Output CV/YC IRE           |     | 133   | -7.512.5                                                    |
| Output CV/YC Hue (degrees) |     | 139   | -2222                                                       |
| Output SC/H Phase          |     | 085   | -180180                                                     |
| Output Luma Bandwidth      |     | 134   | 0,1,2 = Low, Medium, High                                   |
| Output Chroma Bandwidth    |     | 135   | 0,1,2 = Low, Medium, High                                   |
| Output Chroma delay        |     | 137   | -43                                                         |
| PAL WSS                    |     | 130   | 0 = Off                                                     |
|                            |     |       | 1 = 4:3 Full format                                         |

| Menu text               | CHA | FUNC  | Range of adjustment (decimal)                  |
|-------------------------|-----|-------|------------------------------------------------|
|                         |     | (Hex) |                                                |
|                         |     |       | 2 = 14:9 Letterbox centre                      |
|                         |     |       | 3 = 14:9 Letterbox top                         |
|                         |     |       | 4 = 16:9 Letterbox centre                      |
|                         |     |       | 5 = 16:9 Letterbox top                         |
|                         |     |       | 6 = >16:9 Letterbox centre                     |
|                         |     |       | 7 = 14:9 Full format                           |
|                         |     |       | 8 = 16:9 Full format                           |
| Take                    |     | 11E   | 0->1 = Perform a Preview -> Program transition |
| Audio amp. Volume       |     | 201   | -16 to 15                                      |
| AES/SDI Chan. 1 source  |     | 20B   | 0x00 to 0x07 = SDI1-1 to SD1-8                 |
| AES/SDI Chan. 2 source  |     | 20C   | 0x08 to 0x0F = SDI2-1 to SDI2=8                |
| AES/SDI Chan. 3 source  |     | 20D   | 0x10 to 0x1F = AES1 to AES16                   |
| AES/SDI Chan. 4 source  |     | 20E   | 0x20 = AFV (audio follow video)                |
| AES/SDI Chan. 5 source  |     | 20F   |                                                |
| AES/SDI Chan. 6 source  |     | 210   |                                                |
| AES/SDI Chan. 7 source  |     | 211   | -                                              |
| AES/SDI Chan. 8 source  |     | 212   |                                                |
| Allow HDMI output       |     | 288   | 0=DVI only, 1=Use HDMI if supported            |
| HDMI/SDI audio routing  |     | 268   | 0=Mute, 1=On, 2=WinA                           |
| HDMI/SDI 'On' source    |     | 269   | 0x10 onwards for DVI-U1, etc.                  |
|                         |     |       | 0x50 = SDI1                                    |
|                         |     |       | 0x51 = SDI2                                    |
| H.phone monitor         |     | 289   | Headphone source                               |
|                         |     |       | 0=AES1 output 7=AES8 output                    |
| H.phone volume          |     | 28A   | 0=+6dB 15=-40dB                                |
| Adjust windows          |     |       |                                                |
| Program source / Window |     | 082   | 0x10 to 0x1F = RGB1 to RGB16                   |
| source (connector)      |     |       | (Also includes DVI / YUV sources)              |
|                         |     |       | 0x30 to 0x3F = CV1 to CV16                     |
|                         |     |       | 0x40 to 0x4F = YC1 to YC16                     |
|                         |     |       | 0x50 to 0x5F = SDI1 to SDI16                   |
|                         |     |       | 0xD0 = OUT1, 0xD1 = OUT2                       |
|                         |     |       | 0xF0 = TC1, 0xF1 = TC2                         |
|                         |     |       |                                                |

| Menu text              | CHA | FUNC  | Range of adjustment (decimal)            |
|------------------------|-----|-------|------------------------------------------|
|                        |     | (Hex) |                                          |
| Source resolution      |     | 0F8   | Read only – returns # of resolution      |
| Window Enable          |     | 12B   | 01 = Off, On                             |
| Zoom level %           |     | 086   | 1001000                                  |
| Zoom level H %         |     | 103   | 1001000 (only used in Advanced A/R mode) |
| Zoom level V %         |     | 105   | 1001000 (only used in Advanced A/R mode) |
| Aspect ratio in        |     | 107   | 0.1:19.99:1 (read only)                  |
| H/V zoom pan % (H)     |     | 09F   | 0100                                     |
| H/V zoom pan % (V)     |     | 0A0   | 0100                                     |
| Image freeze           |     | 09C   | 01 = Off, On                             |
| H/V crop % (H)         |     | 223   | 0100                                     |
| H/V crop % (V)         |     | 224   | 0100                                     |
| H/V out shift (H)      |     | 0AD   | -40964096                                |
| H/V out shift (V)      |     | 0AE   | -40964096                                |
| Shrink level %         |     | 087   | 10100                                    |
| Shrink level H %       |     | 104   | 10100 (only used in Advanced A/R mode)   |
| Shrink level V %       |     | 106   | 10100 (only used in Advanced A/R mode)   |
| Shrink enable          |     | 18E   | 01 = Off, On                             |
| H/V shr. pos.% (H)     |     | 0DA   | 0100                                     |
| H/V shr. pos.% (V)     |     | 0DB   | 0100                                     |
| In (top-left H)        |     | 21B   |                                          |
| In (top-left V)        |     | 21D   |                                          |
| In (H size)            |     | 21C   |                                          |
| In (V size)            |     | 21E   |                                          |
| Out (top-left H)       |     | 21F   |                                          |
| Out (top-left V)       |     | 221   |                                          |
| Out (H size)           |     | 220   |                                          |
| Out (V size)           |     | 222   |                                          |
| Aspect change          |     | 190   | 02 = Normal, Letterbox, Pillarbox        |
| Aspect adjust          |     | 102   | 02 = Simple, Advanced, Pixel             |
| Flicker reduction      |     | 092   | 03 = Off, Low, Med, High                 |
| Image smoothing        |     | 0A1   | 03 = Off, Med, High, Auto                |
| Image flip             |     | 095   | 03 = Off, Horiz., Vertical, H & V        |
| Temporal interpolation |     | 229   | 01 = Off, On                             |
| Show source label      |     | 250   | 01 = Off, On                             |

| Menu text                 | CHA          | FUNC       | Range of adjustment (decimal)               |
|---------------------------|--------------|------------|---------------------------------------------|
|                           |              | (Hex)      |                                             |
| Audio bars                |              | 252        | 0=Off, 1 to 4 audio bars shown.             |
| Max fade level            |              | 10F        | 0100 = Fade level %                         |
| Fade out / in             |              | 193        | -1 = Fade out                               |
|                           |              |            | 0 = No action                               |
|                           |              |            | 1 = Fade in                                 |
| Layer priority            |              | 144        | 05 = Layer priority                         |
|                           |              |            | (Other layers are automatically moved.)     |
| Headphone volume          |              | 0FD        | -1615 (-16=Mute)                            |
| Audio vol. (volume)       |              | 206        | -128127 (for digital audio processing)      |
| Audio vol. (on/off)       |              | 207        | 01 = Off, On (for digital audio processing) |
| Adjust keyers (on certain | models only  | y)         |                                             |
| Keyer enable              |              | 127        | 01 = Off, On                                |
| Y key min/max (min)       |              | 0AF        | 0255                                        |
| Y key min/max (max)       |              | 0B2        | 0255                                        |
| Y key Softness            |              | 121        | 0255                                        |
| Y key Invert              |              | 122        | 01 = Off, On                                |
| U key min/max (min)       |              | 0B0        | 0255                                        |
| U key min/max (max)       |              | 0B3        | 0255                                        |
| U key Softness            |              | 123        | 0255                                        |
| U key Invert              |              | 124        | 01 = Off, On                                |
| V key min/max (min)       |              | 0B1        | 0255                                        |
| V key min/max (max)       |              | 0B4        | 0255                                        |
| V key Softness            |              | 125        | 0255                                        |
| V key Invert              |              | 126        | 01 = Off, On                                |
| Swap fore / background    |              | 144        | 01 = Off, On                                |
| Adjust keyers – edge blen | ding (on cer | tain model | is only)                                    |
| Edge Blend                |              | 180        | Bit 0 = Left edge active                    |
|                           |              |            | Bit 1 = Right edge active                   |
|                           |              |            | Bit 2 = Top edge active                     |
|                           |              |            | Bit 3 = Bottom edge active                  |
| E.blnd guides             |              | 18F        | 02 = Off, Auto, On                          |
| E.blnd size V             |              | 18C        | 0 limited by V height                       |
| E.blnd gamma H            |              | 188        | 1150 1=0.01, 150=1.50                       |
| E.blnd gamma V            |              | 18D        | 1150 1=0.01, 150=1.50                       |

| Menu text                                                 | CHA   | FUNC  | Range of adjustment (decimal)    |
|-----------------------------------------------------------|-------|-------|----------------------------------|
|                                                           |       | (Hex) |                                  |
| E.blnd comp cent                                          |       | 198   | 099                              |
| E.blnd comp side                                          |       | 19D   | 099                              |
| E.blnd size Left                                          |       | 277   | 0 limited by H width             |
| E.blnd size Right                                         |       | 278   | 0 limited by H width             |
| E.blnd size Top                                           |       | 279   | 0 limited by V height            |
| E.blnd size Bottom                                        |       | 27A   | 0 limited by V height            |
| E.blnd gamma Left                                         |       | 27B   | 1150 1=0.01, 150=1.50            |
| E.blnd gamma Right                                        |       | 27C   | 1150 1=0.01, 150=1.50            |
| E.blnd gamma Top                                          |       | 27D   | 1150 1=0.01, 150=1.50            |
| E.blnd gamma Bottom                                       |       | 27E   | 1150 1=0.01, 150=1.50            |
| Logos (on certain models or                               | nly)  | 1     |                                  |
| Logo enable                                               |       | 12B   | 01 = Off, On                     |
| Logo number                                               |       | 143   | 09 Logo selection                |
| H/V out shift (H)                                         |       | 0AD   | 0100 %                           |
| H/V out shift (V)                                         |       | 0AE   | 0100 %                           |
| Max fade level                                            |       | 10F   | 0100%                            |
| Layer priority                                            |       | 144   | 05                               |
| Borders (on certain models                                | only) |       |                                  |
| Border enable                                             |       | 150   | 01 = Off, On                     |
| Border H size                                             |       | 152   | 099                              |
| Border V size                                             |       | 151   | 099                              |
| Border H offset                                           |       | 153   | 099                              |
| Border V offset                                           |       | 154   | 099                              |
| Border Opacity                                            |       | 158   | 0 (fully transparent)100 (solid) |
| Border Y                                                  |       | 155   | 16235                            |
| Border U                                                  |       | 156   | 16240                            |
| Border V                                                  |       | 157   | 16240                            |
| Adjust sources                                            |       |       | -                                |
| Source to adjust.                                         | CHA   | 116   | 0x10 to 0x1F = RGB1 to RGB16     |
| This only changes what's                                  |       |       | 0x30 to 0x3F = CV1 to CV16       |
| shown in the menu – use the<br>CHA values below to change |       |       | 0x40 to 0x4F = YC1 to YC16       |
| settings of a source.                                     |       |       | 0x50 to 0x5F = SDI1 to SDI16     |
|                                                           |       |       | 0xD0 = OUT1, 0xD1 = OUT2         |
|                                                           |       |       | 0xF0 = TC1, 0xF1 = TC2           |

| Menu text                     | СНА  | FUNC         | Range of adjustme               | ent (decimal)     |  |  |  |  |
|-------------------------------|------|--------------|---------------------------------|-------------------|--|--|--|--|
| Ctill Image / Testsard        | F0F1 | (Hex)<br>0DC | 010                             |                   |  |  |  |  |
| Still Image / Testcard        |      |              |                                 |                   |  |  |  |  |
| Autoset                       | 101F | OFE          | 1= Start Autoset pr             | ocedure           |  |  |  |  |
| Aspect correct                | 105F | 240          | 0=Fill (default)                |                   |  |  |  |  |
|                               |      |              | 1=Aspect, 2=H-fit, 3            |                   |  |  |  |  |
| UMD display address           | 105F | 263          | 0 to 126, as per TSL            |                   |  |  |  |  |
| Label font                    | 105F | 246          | 015 to select diffe             |                   |  |  |  |  |
| Label background color        | 105F | 247          | 0=Black                         | 8=Transparent     |  |  |  |  |
| Label foreground color        | 105F | 248          | 1=Blue                          | 9=Grey            |  |  |  |  |
|                               |      |              | 2=Green                         | 10=Opaque Black   |  |  |  |  |
|                               |      |              | 3=Cyan                          | 11=Opaque White   |  |  |  |  |
|                               |      |              | 4=Red                           | 12=Flashing Blue  |  |  |  |  |
|                               |      |              | 5=Magenta                       | 13=Flashing Green |  |  |  |  |
|                               |      |              | 6=Yellow                        | 14=Flashing Red   |  |  |  |  |
|                               |      |              | 7=White                         | 15=Flashing White |  |  |  |  |
| Label H. Size                 | 105F | 249          | 08                              |                   |  |  |  |  |
| Label V. Size                 | 105F | 24A          | 08                              |                   |  |  |  |  |
| Label H. Position             | 105F | 24D          | 03 (Off / Left / Cer            | nter / Right)     |  |  |  |  |
| Label V. Position             | 105F | 24E          | 03 (Off / Top / Mic             | ldle / Bottom)    |  |  |  |  |
| Label char. to adj.           | 105F | 24B          | 023                             |                   |  |  |  |  |
| Label char. value             | 105F | 24C          | 32127                           |                   |  |  |  |  |
| EDID to use                   | 101F | 243          | 07 to specify EDID              | entries 1Mon      |  |  |  |  |
| EDID capture entry#           | 101F | 244          | 07 to specify EDID              | entries 1Mon      |  |  |  |  |
| EDID capture Grab             | 101F | 245          | Set to 1 to Grab. A             | uto-resets to 0.  |  |  |  |  |
| HDCP advertise (DVI)          | 101F | 237          | 0=Off, 1=On                     |                   |  |  |  |  |
| HDCP status (DVI)             | 101F | 238          | 0=Inactive, 1=Active            | 5                 |  |  |  |  |
| TL pos. adj. (left)           | 10FF | 0B6          | -100100                         |                   |  |  |  |  |
| TL pos. adj. (top)            | 10FF | 0B7          | -100100                         |                   |  |  |  |  |
| BR size adj. (right)          | 105F | 0DE          | -100100                         |                   |  |  |  |  |
| BR size adj. (bottom)         | 105F | 0DF          | -100100                         |                   |  |  |  |  |
| Audio input source (internal) | 10FF | 242          | 04                              |                   |  |  |  |  |
|                               |      |              | Selects inputs 1 to             | 4 + Mute.         |  |  |  |  |
| OPTION audio input            | 10FF | 0D0          | 0 09 = Channels 1 10 on A2-2000 |                   |  |  |  |  |
| Audio vol                     | 10FF | 0CF          | -1615 (-16=Mute)                |                   |  |  |  |  |
| Bal                           | 10FF | 0D1          | -1515                           |                   |  |  |  |  |

| Menu text                 | CHA  | FUNC  | Range of adjustment (decimal)                                                   |
|---------------------------|------|-------|---------------------------------------------------------------------------------|
|                           |      | (Hex) |                                                                                 |
| On source loss            | 105F | 0A3   | 0=Show, 1=Freeze, 2=Blue, 3=Black, 4=Remove                                     |
| (was Deglitch)            |      |       |                                                                                 |
| Source stable (read only) |      | 22A   | 0=Unstable, 1=Stable                                                            |
| Input pixel phase         | 105F | 091   | 031                                                                             |
| RGB input type            | 101F | 0C1   | 8 = Auto                                                                        |
|                           |      |       | 6 = D-RGB                                                                       |
|                           |      |       | 11 = D-YUV                                                                      |
|                           |      |       | 10 = A-RGB                                                                      |
|                           |      |       | 12 = A-YUV                                                                      |
|                           |      |       | For universal HD15 inputs:                                                      |
|                           |      |       | 5 = CV/YC                                                                       |
|                           |      |       | For units with DVI-U inputs:                                                    |
|                           |      |       | 13 = CV (or A-CV)                                                               |
|                           |      |       | 14 = YC (or A-YC)                                                               |
|                           |      |       | For units with DVI-U 5x BNC breakouts:                                          |
|                           |      |       | 15 = B-RGB                                                                      |
|                           |      |       | 16 = B-YUV                                                                      |
|                           |      |       | 17 = B-CV                                                                       |
|                           |      |       | 18 = B-YC                                                                       |
| RGB contr. (red)          | 101F | 0C5   | 75150                                                                           |
| RGB contr. (green)        | 101F | 0C6   | 75150                                                                           |
| RGB contr. (blue)         | 101F | 0C7   | 75150                                                                           |
| YUV setup level           | 101F | 23E   | 0=0 IRE, 1=7.5 IRE                                                              |
| De-int.                   | 10FF | 0B8   | 06 = Normal, Auto, Film 3:2, M.comp.low,<br>M.comp.med., M.comp.high, Frame/bob |
| (Film mode detected)      | 10FF | 0E3   | 01 = Not detected, Detected                                                     |
| Diagonal interpolation    | 10FF | 22B   | 01 = Off, On                                                                    |
| Noise reduction           | 104F | 23F   | 01 = Off, On                                                                    |
| Bright                    | 304F | OBB   | 0180                                                                            |
| Contrast                  | 304F | 0BC   | 0180                                                                            |
| Saturation                | 304F | 0B9   | 0180                                                                            |
| Hue                       | 304F | 0BA   | -180180                                                                         |
| Sharpness                 | 304F | 080   | -7+7                                                                            |
| Luma delay                | 304F | 0BD   | -43                                                                             |
| Video standard            | 304F | 08A   | 0 = PAL BGDHI / NTSC M                                                          |
| MNL-C2-2450-V3.00         |      |       | 15                                                                              |

| Menu text                    | CHA            | FUNC  | Range of adjustment (decimal)        |
|------------------------------|----------------|-------|--------------------------------------|
|                              |                | (Hex) |                                      |
|                              |                |       | 1 = NTSC 4.43 50 / PAL 60Hz          |
|                              |                |       | 2 = PAL N / NTSC 4.43 60Hz           |
|                              |                |       | 3 = NTSC N 3.58 / PAL M              |
|                              |                |       | 4 = NTSC-Japan 3.58                  |
|                              |                |       | 5 = SECAM                            |
|                              |                |       | 6 = B&W 50Hz / 60Hz                  |
| Field swap                   | 10FF           | 0C9   | 01 = Off, On (swaps odd/even fields) |
| Field Offset                 | 10FF           | 196   | 07 = -4+3 (defaults to 4 = 0)        |
| For units with digital audio | processing:    |       |                                      |
| Audio channel 1              | 10FF           | 213   | 0x00 to 0x07 = SDI1-1 to SD1-8       |
| Audio channel 2              | 10FF           | 214   | 0x08 to 0x0F = SDI2-1 to SDI2=8      |
| Audio channel 3              | 10FF           | 215   | 0x10  to  0x1F = AES1  to  AES16     |
| Audio channel 4              | 10FF           | 216   |                                      |
| Audio channel 5              | 10FF           | 217   |                                      |
| Audio channel 6              | 10FF           | 218   |                                      |
| Audio channel 7              | 10FF           | 219   |                                      |
| Audio channel 8              | 10FF           | 21A   |                                      |
| Adjust audio (on certain     | models only)   |       |                                      |
| Source to adj                |                | 203   | 0x00 to 0x07 = SDI1-1 to SD1-8       |
|                              |                |       | 0x08 to 0x0F = SDI2-1 to SDI2=8      |
|                              |                |       | 0x10 to 0x1F = AES1 to AES16         |
| Volume trim                  |                | 205   | -128 to 127                          |
| Delay adjust                 |                | 204   | -100 to 5000                         |
| Adjust transitions (on co    | ertain models  | only) |                                      |
| Transition type              |                | 112   | 03 = Cut, Fade, Wipe, Push           |
| Switching fade time          |                | 0F5   | 0 (off) to 50 (5.0 seconds)          |
| Wipe type                    |                | 145   | 0 = Left -> Right                    |
|                              |                |       | 1 = Right -> Left                    |
|                              |                |       | 2 = Up -> Down                       |
|                              |                |       | 3 = Down -> Up                       |
|                              |                |       | 4 = Diagonal                         |
|                              |                |       | 5 = Diamond                          |
| Wipe Size                    |                | 146   | 102000                               |
| Adjust sources audio Co      | ntrol (C2-8000 | Only) |                                      |

| Menu text                     | CHA            | FUNC        | Range of adjustment (decimal)                                                                                                |
|-------------------------------|----------------|-------------|----------------------------------------------------------------------------------------------------|
|                               |                | (Hex)       |                                                                                                    |
| Audio delay                   |                | 192         | 0200 = delay in ms                                                                                                    |
| Audio Control (S2-106AD       | Only)          |             |                                                                                                    |
| Sample frequency              |                | 191         | 04 = Bypass, 32, 44.1, 48, 96kHz                                                                                             |
| Audio delay                   |                | 192         | 0999 = delay in ms (restricted depending on Sample frequency)                                                                |
| Adjust tally (on certain m    | odels only)    | 1           |                                                                                                    |
| Tally mode                    |                | 260         | 0 = Disabled                                                                                                    |
|                               |                |             | 1 = Normal                                                                                                    |
|                               |                |             | 2 = Presets                                                                                                    |
| Tally input number            |                | 261         | 1 to 8                                                                                                    |
| Tally preset to load          |                | 262         | 1 to 50                                                                                                    |
| Adjust resolutions            |                |             |                                                                                                    |
|                               | v be adjusting | g the wrong | e correct value first, and only then change the other<br>entry. The user should not adjust the 'Image to adjust'<br>ia RS232 |
| Image to adjust               |                | 081         | 11000                                                                                                    |
| Interlaced                    |                | 0CA         | 01 = Off, On                                                                                                    |
| H.freq.crse                   |                | OBE         | 10000200000                                                                                                    |
| H.freq.fine                   |                | OBF         | 10000200000                                                                                                    |
| H/V active (H)                |                | 096         | 642047                                                                                                    |
| H/V active (V)                |                | 097         | 642047                                                                                                    |
| H/V start (H)                 |                | 08B         | 01023                                                                                                    |
| H/V start (V)                 |                | 08C         | 01023                                                                                                    |
| Clks/l                        |                | 08D         | 644095                                                                                                    |
| Lines/f                       |                | 08E         | 642047                                                                                                    |
| H/V sync (H)                  |                | 08F         | 81023                                                                                                    |
| H/V sync (V)                  |                | 090         | 11023                                                                                                    |
| Sync polarity                 |                | 094         | 03 = ++, +-, -+,                                                                                                    |
| System                        | I              | -           |                                                                                                    |
| SW (Software version)         |                | 0D2         | Read only                                                                                                    |
| PT (Product type)             |                | 0C4         | Read only                                                                                                    |
| BT (Board type) 0C2 Read only |                |             |                                                                                                    |
| Advanced menus                |                | 11D         | 01, Off, On                                                                                                    |
|                               |                | 0.55        | 0.2. Laur and iterative                                                                                                    |
| Autoset Sense                 |                | OFF         | 03 = Low, medium, high, v.high                                                                                               |

| Menu text                             | CHA | FUNC  | Range of adjustment (decimal)                           |
|---------------------------------------|-----|-------|---------------------------------------------------------|
|                                       |     | (Hex) |                                                         |
| RGB1 termination                      |     | 199   | 02, Off, On, Auto                                       |
| Store                                 |     | 0C8   | Set to 1 to store                                       |
| Buzzer                                |     | 0CB   | 01 = Off, On                                            |
| CC-300 A/B bus enable                 |     | 202   | 01 = Off, On                                            |
| Power cycles                          |     | 0D6   | Read only                                               |
| Firmware updates                      |     | 0DD   | Read only                                               |
| Hours in use                          |     | 0D7   | Read only                                               |
| Resolutions                           |     | 0D8   | Read only                                               |
| Number of Still Images /<br>Testcards |     | 0D9   | Read only                                               |
| Number of logos                       |     | 14F   | Read only                                               |
| Board temp. (deg.C)                   |     | 0CD   | Read only                                               |
| Air temp. (deg.C)                     |     | 148   | Read only                                               |
| Regulators temp.(deg.C)               |     | 147   | Read only                                               |
| PLD temp. (deg.C)                     |     | 111   | Read only                                               |
| Led brightness                        |     | 12C   | 0100                                                    |
| LCD backlight                         |     | 200   | 01 = Off, On                                            |
| LCD contrast                          |     | 270   | 0255                                                    |
| Serial type                           |     | 251   | 0 = RS-232                                              |
| (See Specs to see if your unit        |     |       | 1 = RS-422                                              |
| supports all options)                 |     |       | 2 = RS-485                                              |
| RS232 Baud rate                       |     | 0AB   | 06 = 9600, 19200, 28800, 33600, 38400, 57600,<br>115200 |
| Fan speed (rpm)                       |     | 0CE   | Read only                                               |
| Fan 1 status                          |     | 271   | 0=OK                                                    |
| Fan 2 status                          |     | 272   | 1=Fast                                                  |
| Fan 3 status                          |     | 273   | 2=Slow                                                  |
| Fan 4 status                          |     | 274   | 3=STOP                                                  |
| PSU 1 status                          |     | 27F   | 0=Fault                                                 |
| PSU 2 status                          |     | 280   | 1=NoPower                                               |
|                                       |     |       | 2=OK                                                    |
|                                       |     |       | 3=Missing                                               |
| TAC number 0                          |     | 15D   | Read only                                               |
| TAC number 1                          |     | 15E   | Read only                                               |
| TAC number 2                          |     | 15F   | Read only                                               |

| Menu text               | CHA                      | FUNC  | Range of adjustment (decimal) |                                            |        |                         |  |  |  |  |  |  |  |
|-------------------------|--------------------------|-------|-------------------------------|--------------------------------------------|--------|-------------------------|--|--|--|--|--|--|--|
|                         |                          | (Hex) |                               |                                            |        |                         |  |  |  |  |  |  |  |
| TAC number 3            |                          | 160   | Read only                     |                                            |        |                         |  |  |  |  |  |  |  |
| TAC number 4            | C number 4 161 Read only |       |                               |                                            |        |                         |  |  |  |  |  |  |  |
| TAC number 5            |                          | 162   | Read o                        | nly                                        |        |                         |  |  |  |  |  |  |  |
| MAC number (IP port)    |                          | 208   | Read o                        | nly – bytes reverse                        | ed!    |                         |  |  |  |  |  |  |  |
| Not part of menu system |                          |       |                               |                                            |        |                         |  |  |  |  |  |  |  |
| System STANDBY          |                          | 281   | 0 = Op                        | erating, 1 = In STAI                       | NDBY n | node                    |  |  |  |  |  |  |  |
| Front panel lock        |                          | 0FC   | 0 = unl                       |                                            |        |                         |  |  |  |  |  |  |  |
| Emulate button press    |                          |       |                               |                                            |        |                         |  |  |  |  |  |  |  |
| Options installed or    |                          | 264   |                               | number has a bit h<br>ed, or an option ins | 0      | indicate that a unit is |  |  |  |  |  |  |  |
| attached – read only    |                          |       | Bit                           | Unit                                       | Bit    | Unit                    |  |  |  |  |  |  |  |
|                         |                          |       | 0                             | Audio switcher                             | 12     | S2-110CV                |  |  |  |  |  |  |  |
|                         |                          |       | 1                             | S2-106AD                                   | 13     | S2-110YC                |  |  |  |  |  |  |  |
|                         |                          |       | 2                             | S2-105PC                                   | 14     | S2-101AA                |  |  |  |  |  |  |  |
|                         |                          |       | 3                             | S2-105PCA                                  | 15     | Ethernet                |  |  |  |  |  |  |  |
|                         |                          |       | 4                             | S2-109PC                                   | 16     | Tally / UMD<br>module   |  |  |  |  |  |  |  |
|                         |                          |       | 5                             | S2-105CV                                   | 17     | -                       |  |  |  |  |  |  |  |
|                         |                          |       | 6                             | S2-105CVA                                  | 18     | -                       |  |  |  |  |  |  |  |
|                         |                          |       | 7                             | S2-105YC                                   | 19     | -                       |  |  |  |  |  |  |  |
|                         |                          |       | 8                             | S2-105YCA                                  | 20     | -                       |  |  |  |  |  |  |  |
| 9                       |                          | 9     | -                             | 21                                         | -      |                         |  |  |  |  |  |  |  |
|                         |                          |       | 10                            | S2-108HD                                   | 22     | -                       |  |  |  |  |  |  |  |
|                         |                          |       | 11                            | S2-105DVIA                                 | 23     | -                       |  |  |  |  |  |  |  |
|                         |                          |       |                               |                                            |        | ·                       |  |  |  |  |  |  |  |

## Examples

Each example shows the packet sent to the unit and its response. When a byte is not required to be sent it is indicated by a '- 'in the table below (since a Read is 6 bytes shorter than a Write). Each character shown below is sent as a ASCII character so F0400 is sent as 'F' '0' '4' '0' '0'.

Packet sent

Packet returned

| SOP | ( | CMD | CHA | WIN | OUT | FUN | PAY | CS | EOP | 9   | SOP | CMD | CHA | WIN | OUT | FUN | PAY | CS | EOP |
|-----|---|-----|-----|-----|-----|-----|-----|----|-----|-----|-----|-----|-----|-----|-----|-----|-----|----|-----|
|     |   |     |     |     |     |     |     |    |     |     |     |     |     |     |     |     |     |    |     |
|     |   |     |     |     |     |     |     |    |     |     |     |     |     |     |     |     |     |    |     |
|     |   |     |     |     |     |     |     |    |     | . L |     |     |     |     |     |     |     |    |     |

Set output 1 window B Source to RGB2

| F | 04 | 00 | 42 | 00 | 82 | 000011 | D9 | CR | F | 44 | 00 | 42 | 00 | 82 | 000011 | 19 | CR |
|---|----|----|----|----|----|--------|----|----|---|----|----|----|----|----|--------|----|----|
|   |    |    |    |    |    |        |    |    |   |    |    |    |    |    |        |    |    |

#### Set output 1 window A to Enable advanced aspect control

Note checksum is ?? for debugging

|   |    |    |    |    |    |        |    |    | _ |    |    |    |    |    |        |    |
|---|----|----|----|----|----|--------|----|----|---|----|----|----|----|----|--------|----|
| F | 04 | 00 | 41 | 01 | 02 | 000001 | ?? | CR | F | 44 | 00 | 42 | 01 | 02 | 000001 | CR |

Set 1A Shrink to 110 – invalid max for shrink is 100

| F 04 00 41 00 87 00 | 00006E ?? CR | F | 44 | 00 | 41 | 00 | 87 | 000064 | 70 | CR |
|---------------------|--------------|---|----|----|----|----|----|--------|----|----|

Read 1C Zoom level – invalid as window C does not exist

|  | F |  | 84 | 00 | 43 | 00 | 86 | - | ?? | CR | F | 04 | 00 | 43 | 00 | 86 | 000000 | CD | CR |
|--|---|--|----|----|----|----|----|---|----|----|---|----|----|----|----|----|--------|----|----|
|--|---|--|----|----|----|----|----|---|----|----|---|----|----|----|----|----|--------|----|----|

| Read | 1B Zoo | m leve | el |    |    |   |    |    | Zoo | om = | 100 | )  |    |    |        |    |    |
|------|--------|--------|----|----|----|---|----|----|-----|------|-----|----|----|----|--------|----|----|
| F    | 84     | 00     | 42 | 00 | 86 | - | ?? | CR | F   | 44   | 00  | 42 | 00 | 86 | 000064 | 70 | CR |

| Set ba | aud to 9 | 9600 |    |    |    |        |    |    | Rep | oly is | ats | 9600 | ) baı | ud |        |    |    |
|--------|----------|------|----|----|----|--------|----|----|-----|--------|-----|------|-------|----|--------|----|----|
| F      | 04       | 00   | 42 | 00 | AB | 000000 | F0 | CR | F   | 44     | 00  | 42   | 00    | AB | 000000 | 30 | CR |

Set 1A Zoom = 300

| F | 04 | 00 | 42 | 00 | 86 | 00012C | F7 | CR | F | 44 | 00 | 42 | 00 | 86 | 00012C | 37 | CR |
|---|----|----|----|----|----|--------|----|----|---|----|----|----|----|----|--------|----|----|
|   |    |    |    |    |    |        |    |    |   |    |    |    |    |    |        |    |    |

Set 1A Shrink to 50

| F | 04 | 00 | 42 | 00 | 87 | 000032 | FE | CR | F | 44 | 00 | 42 | 00 | 87 | 000032 | 3E | CR |
|---|----|----|----|----|----|--------|----|----|---|----|----|----|----|----|--------|----|----|
|   |    |    |    |    |    |        |    |    |   |    |    |    |    |    |        |    |    |

Set 1A Shrink H Posn to 0

|   |    | -  |     | -  | -  |        |    |     | -  |   |    |    |     |    |    | -      |    |     |
|---|----|----|-----|----|----|--------|----|-----|----|---|----|----|-----|----|----|--------|----|-----|
| F | 04 | 00 | 42  | 00 | DA | 000000 | 1F | CR  | 1  | F | 44 | 00 | 42  | 00 | DA | 000000 | 5F | CR  |
|   | 0- | 00 | -12 | 00 | DI | 000000 |    | CIX | 11 |   |    | 00 | -12 | 00 | DA | 000000 | 51 | CIX |
|   |    |    |     |    |    |        |    |     |    |   |    |    |     |    |    |        |    |     |
|   |    |    |     |    |    |        |    |     |    |   |    |    |     |    |    |        |    |     |

Set 1A Shrink V Posn to 100

|  | F | 04 | 00 | 42 | 00 | DB | 000064 | 84 | CR | F | 44 | 00 | 42 | 00 | DB | 000064 | C4 | CR |
|--|---|----|----|----|----|----|--------|----|----|---|----|----|----|----|----|--------|----|----|
|--|---|----|----|----|----|----|--------|----|----|---|----|----|----|----|----|--------|----|----|

#### Reading and writing macros

Depending on the unit connected there can be up to 7 macros stored in the unit. These macros can be programmed to perform a specific task, for example enable PIP mode, Position pip window at H=0, V=0, Zoom in to 120%.

The WIN and OUT bytes are not used for macro reading or writing and should be set to WIN=1A and OUT = 0

The CHA byte indicates the macro we are programming / reading / running. Macro 1 to 5 are CHA 0..4, CHA=5 is restore, CHA 6..7 are Macros 6..7.

Macro Restore (CHA=5) is read only, the units restore state is set by sending the Store command (0C8).

| Menu text                    | CHA | FUNC  | Range of adjustment (decimal) |
|------------------------------|-----|-------|-------------------------------|
|                              |     | (Hex) |                               |
| Macro                        |     |       |                               |
| Run macro                    | 07  | F1    | 01 = Run, Erase macro         |
| Number of items within macro | 07  | F4    | Read Only                     |
| Function to adjust           | 07  | F2    | 04095                         |

| Value | 07 | F3 | Value for Function |
|-------|----|----|--------------------|
|-------|----|----|--------------------|

#### Reading a previously stored macro

In order to read a macro the following commands must be sent in this specific order – no other commands should be sent between these messages. The CHA in these cases relate not to the source but to the macro we are reading.

#### Packet sent

#### Packet returned

| SOP  | CMD                      | CHA            | WIN              | OUT          | FUN       | PAY              | CS                     | EOP                      | SOP       | CMD                | CHA                      | WIN                | OUT          | FUN                | PAY              | CS       | E |
|------|--------------------------|----------------|------------------|--------------|-----------|------------------|------------------------|--------------------------|-----------|--------------------|--------------------------|--------------------|--------------|--------------------|------------------|----------|---|
|      |                          |                |                  |              |           |                  |                        |                          |           |                    |                          |                    |              |                    |                  |          |   |
| ead  | numbe                    | er of ite      | ms cur           | rently s     | stored in | n Prese          | et 2                   | R                        | eturned   | l packe            | t indic                  | ates 4             | items        | availat            | ole to rea       | d        |   |
|      | 84                       | 01             | 42               | 00           | F4        | -                | BB                     | CR                       | F         | 44                 | 01                       | 42                 | 00           | F4                 | 00002            | FC       | 1 |
| ead  | the Fu                   | nction f       | or the           | first ite    | m in the  | e prese          | et / m                 | acro                     | Payl      | oad is             | the Fui                  | nction             | stored       | l – 86 =           | Zoom             |          |   |
|      | 84                       | 01             | 42               | 00           | F3        | -                | BA                     | CR                       | F         | 44                 | 01                       | 42                 | 00           | F3                 | 000086           | ?80      |   |
| aad  | the Da                   | ta for tl      | ng first         | item ir      | the pro   | asat / r         | nacro                  |                          | Pavl      | oad is             | the dat                  | ta for t           | ho fun       | ction -            | 100%             |          |   |
| ead  |                          |                |                  |              | the pro   | eset / r         |                        |                          |           |                    |                          |                    |              |                    | - 100%           | 50       |   |
| ead  | the Da<br><sup>84</sup>  | ta for t       | ne first         | item ir      | F2        | eset / r         | nacro<br><sup>B9</sup> | CR                       | Payl      | oad is             | the dat                  | 42                 | he fun       | F2                 | - 100%<br>000064 | 5D       |   |
|      | 84                       | 01             | 42               | 00           |           | -                | B9                     | CR                       | F         | 44                 | 01                       | 42                 | 00           | F2                 |                  | 5D       |   |
|      | 84                       | 01             | 42               | 00           | F2        | -                | B9                     | CR                       | F         | 44                 | 01                       | 42                 | 00           | F2                 | 000064           | 5D<br>81 | 1 |
|      | <sup>84</sup><br>the Fui | o1             | 42<br>For the    | oo<br>second | F2        | -                | B9                     | <sup>CR</sup><br>/ macro | F<br>Payl | 44<br>oad is       | <sup>01</sup><br>the Fui | 42                 | oo<br>stored | F2                 | 000064           |          |   |
| Read | 84<br>the Fui<br>84      | o1<br>nction f | 42<br>For the 42 | oo<br>second | F2        | -<br>the pr<br>- | B9<br>reset /<br>BA    | CR<br>/ macro<br>CR      | Payl      | 44<br>oad is<br>44 | 01<br>the Fui<br>01      | 42<br>nction<br>42 | oo<br>stored | F2<br>- 87 =<br>F3 | 000064           |          |   |

items available in the macro and resets the read address. Then the following items read the function and then the data for each of the items in the preset/macro. Following a read of the data for a macro internally the next item in the macro is selected for reading so it is not possible to read the same item twice without first re-reading the number of items in the macro.

#### Writing to a macro

In order to read a preset / macro the following commands must be sent in this specific order – no other commands should be sent between these messages.

#### Packet sent

#### Packet returned

| SOP | CMD | CHA | WIN | OUT | FUN | PAY | CS | EOP | SOP | CMD | CHA | WIN | OUT | FUN | PAY | CS | EOP |
|-----|-----|-----|-----|-----|-----|-----|----|-----|-----|-----|-----|-----|-----|-----|-----|----|-----|
|     |     |     |     |     |     |     |    |     |     |     |     |     |     |     |     | ĺ  |     |
|     |     |     |     |     |     |     |    |     |     |     |     |     |     |     |     |    |     |

Clear macro

| F 04 02 42 00 F1 000001 | 3A CR | F 44 | 02 42 | 00 F1 | 000001 7A CR |  |
|-------------------------|-------|------|-------|-------|--------------|--|
|-------------------------|-------|------|-------|-------|--------------|--|

Write the function for first item in macro 3 = Zoom

| - | 0.4 | 0.0 | 40 | 0.0 | 50 | 000000 | 64 | CD. | - |    | 0.0 | 40 | ~~ | 50 | 000044 | 0.4 | CD | ł |
|---|-----|-----|----|-----|----|--------|----|-----|---|----|-----|----|----|----|--------|-----|----|---|
| F | 04  | 02  | 42 | 00  | F3 | 000086 | CI | CR  | F | 44 | 02  | 42 | 00 | F3 | 000011 | 01  | CR |   |
|   |     |     |    |     |    |        |    |     |   |    |     |    |    |    |        |     |    |   |
|   |     |     |    |     |    |        |    |     |   |    |     |    |    |    |        |     |    |   |

Write data for the first item = 100

| F 04 02 42 00 F2 000064 9E CR | F | 44 | 02 | 42 | 00 | F2 | 000011 | DE | CR |
|-------------------------------|---|----|----|----|----|----|--------|----|----|

Write the function for the second = shrink

| F | 04 | 02 | 42 | 00 | F3 | 000087 | C2 | CR | F | 44 | 02 | 42 | 00 | F2 | 000011 | 02 | CR |
|---|----|----|----|----|----|--------|----|----|---|----|----|----|----|----|--------|----|----|
|   |    |    |    |    |    |        |    |    |   |    |    |    |    |    |        |    | -  |

Write the data for the second item = 100

| F | 04 | 02 | 42 | 00 | F2 | 000064 | 9E | CR  | F | 44 | 02 | 42 | 00 | F3 | 000011 | DE | CR |
|---|----|----|----|----|----|--------|----|-----|---|----|----|----|----|----|--------|----|----|
|   | 0. | 02 | •~ | 00 |    | 000001 | 22 | CIT |   |    |    |    | 00 |    | 0000   | 02 | C  |
|   |    |    |    |    |    |        |    |     |   |    |    |    |    |    |        |    |    |
|   |    |    |    |    |    |        |    |     |   |    |    |    |    |    |        |    |    |

#### Run and restore macros

Macros once programmed can be run by sending one of the following commands. By running macro 5 the unit can be restored to its previously saved state, when used in conjunction with the other macros this allows a default setup or baseline for the unit to be created.

| Pac | ket s | sent |     |     |     |     |    |     | P | Pac | ket r | retu | rneo | k   |     |     |    |     |
|-----|-------|------|-----|-----|-----|-----|----|-----|---|-----|-------|------|------|-----|-----|-----|----|-----|
| SOP | CMD   | CHA  | WIN | OUT | FUN | PAY | CS | EOP | S | OP  | CMD   | CHA  | WIN  | OUT | FUN | PAY | CS | EOP |
|     |       |      |     |     |     |     |    |     |   |     |       |      |      |     |     |     |    |     |

Restore

| F         04         05         42         00         F1         000000         3C         CR         F         44         05         42 | 00 F1 000000 7C CR |
|----------------------------------------------------------------------------------------------------|--------------------|

Run macro 1

| F         04         00         42         00         F1         000000         37         CR         F         44         00         42         00         F1         000000         77         CF |   |    |    |    |    |    |        |    |   |    |    |    |    |    |        |    |    |
|----------------------------------------------------------------------------------------------------|---|----|----|----|----|----|--------|----|---|----|----|----|----|----|--------|----|----|
|                                                                                                    | F | 04 | 00 | 42 | 00 | F1 | 000000 | 27 | F | 44 | 00 | 42 | 00 | F1 | 000000 | 77 | CR |

Run macro 2

| F | 04 | 01 | 42 | 00 | F1 | 000000 | 38 | CR | F | 44 | 01 | 42 | 00 | F1 | 000000 | 78 | CR |
|---|----|----|----|----|----|--------|----|----|---|----|----|----|----|----|--------|----|----|
|   |    |    |    |    |    |        |    |    |   |    |    |    |    |    |        |    |    |

Run macro 3

| F | 04 | 02 | 42 | 00 | F1 | 000000 | 39 | CR | F | 44 | 02 | 42 | 00 | F1 | 000000 | 79 | CR |
|---|----|----|----|----|----|--------|----|----|---|----|----|----|----|----|--------|----|----|
|   |    |    |    |    |    |        |    |    |   |    |    |    |    |    |        |    |    |

Run macro 7

| F 04 | 07 | 42 | 00 | F1 | 000000 | 39 | 3E | F | 44 | 02 | 42 | 00 | F1 | 000000 | 7E | CR |
|------|----|----|----|----|--------|----|----|---|----|----|----|----|----|--------|----|----|

#### Emulate a front panel button press

This is performed using function code 0x24F and the following payload codes (requires firmware version 287 onwards). Note that not all button presses are relevant to your unit.

| Button press                            | Payload |
|-----------------------------------------|---------|
| Power down                              | 0400E1  |
| Power back on – see Reset command.      | N/A     |
| Reset menu settings to power-on values  | 0100E2  |
| Reset menu settings to factory defaults | 2300E2  |
| Lock / unlock front panel buttons       | 0100E3  |
| Set to NTSC output                      | 0000E7  |
| Set to PAL output                       | 0000E8  |

| Button press                              | Payload |
|-------------------------------------------|---------|
| Set to default output resolution for unit | 0000E9  |
| Set to 480p output                        | 0000EA  |
| Set to 720p 59.94Hz output                | 0000EB  |
| Set to 720p 60Hz output                   | 0000EC  |
| Cycle presets (demo mode)                 | 0100EE  |
| Select DVI-I1 as source                   | 000200  |
| Select DVI-I2 as source                   | 000201  |
| Select DVI-I3 as source                   | 000202  |
| Select DVI-I4 as source                   | 0002A2  |
| Select CV1 as source                      | 000203  |
| Select CV2 as source                      | 000204  |
| Select CV3 as source                      | 000205  |
| Select YC1 as source                      | 000206  |
| Select YC2 as source                      | 000207  |
| Select YC3 as source                      | 000208  |
| Select SD1 as source                      | 00022B  |
| Select SD2 as source                      | 00022C  |
| Select SD3 as source                      | 0002A4  |
| Select SD4 as source                      | 0002A5  |
| Select TC1 / SIS1 as source               | 000209  |
| Select TC2 / SIS2 as source               | 00020A  |
| Select OUT1 as source                     | 00020B  |
| Select OUT2 as source                     | 00020C  |
| Toggle window A/B/Z                       | 00020D  |
| Toggle output 1/2                         | 00020E  |
| TAKE (activate transition)                | 00020F  |
| FREEZE                                    | 000211  |
| KEY                                       | 000212  |
| MIX                                       | 00024D  |
| INPUT                                     | 00024E  |
| AUTOSET                                   | 00024F  |
| FADE                                      | 000251  |
| ZOOM                                      | 000252  |
| PAN                                       | 000253  |
| SIZE                                      | 000254  |

| Button press                      | Payload |
|-----------------------------------|---------|
| POS                               | 000255  |
| LOCK                              | 000256  |
| PIP                               | 000257  |
| MIX / PIP                         | 00025A  |
| ASPECT                            | 00025D  |
| PAN / POS                         | 00026F  |
| ZOOM                              | 000270  |
| LOCK / MIX                        | 000269  |
| Decrease Shrink value             | 000213  |
| Increase Shrink value             | 000214  |
| Decrease Zoom value               | 000215  |
| Increase Zoom value               | 000216  |
| Reset settings to power-on values | 000217  |
| Identify current window           | 000218  |
| Run Macro 1                       | 000219  |
| Run Macro 2                       | 00021A  |
| Run Macro 3                       | 00021B  |
| Run Macro 4                       | 00021C  |
| Run Macro 5                       | 00021D  |
| Run Macro 6                       | 000267  |
| Run Macro 7                       | 000268  |
| Add to Macro 1                    | 020119  |
| Add to Macro 2                    | 02011A  |
| Add to Macro 3                    | 02011B  |
| Add to Macro 4                    | 02011C  |
| Add to Macro 5                    | 02011D  |
| Add to Macro 6                    | 020167  |
| Add to Macro 7                    | 020168  |
| Erase Macro 1                     | 280119  |
| Erase Macro 2                     | 28011A  |
| Erase Macro 3                     | 28011B  |
| Erase Macro 4                     | 28011C  |
| Erase Macro 5                     | 28011D  |
| Erase Macro 6                     | 280167  |
| Erase Macro 7                     | 280168  |

| Button press                              | Payload |
|-------------------------------------------|---------|
| Decrease Horizontal Pan value             | 00021E  |
| Increase Horizontal Pan value             | 00021F  |
| Decrease Vertical Pan value               | 000220  |
| Increase Vertical Pan value               | 000221  |
| Select window A                           | 000223  |
| Select window B                           | 000224  |
| Select window C                           | 0002A0  |
| Select window D                           | 0002A1  |
| Select window Z                           | 000225  |
| Select Output 1                           | 000226  |
| Select Output 2                           | 000227  |
| SELECT (menu adjust)                      | 000128  |
| Left rotary (menu adjust rotary control)  | 000129  |
| Right rotary (menu adjust rotary control) | 00012A  |
| Left (menu adjust)                        | 000158  |
| Right (menu adjust)                       | 000159  |
| Decrement / ZOOM (menu adjust)            | 00024B  |
| Increment / FREEZE (menu adjust)          | 00024C  |
| Decrement / PIP (menu adjust)             | 00029E  |
| Increment / KEY (menu adjust)             | 00029F  |
| Set transition to FADE                    | 00026A  |
| Set transition to WIPE                    | 00026B  |
| Set transition to PUSH                    | 00026C  |
| Select DVI1 as source for window A        | 00023C  |
| Select DVI2 as source for window A        | 00023D  |
| Select DVI3 as source for window A        | 00023E  |
| Select DVI4 as source for window A        | 0002A7  |
| Select DVI5 as source for window A        | 0002A8  |
| Select DVI6 as source for window A        | 0002A9  |
| Select DVI7 as source for window A        | 0002AA  |
| Select DVI8 as source for window A        | 0002AB  |
| Select DVI9 as source for window A        | 0002AC  |
| Select DVI10 as source for window A       | 0002AD  |
| Select DVI11 as source for window A       | 0002AE  |
| Select DVI12 as source for window A       | 0002AF  |
|                                           |         |

| Button press                        | Payload |
|-------------------------------------|---------|
| Select CV1 as source for window A   | 00023F  |
| Select CV2 as source for window A   | 000240  |
| Select CV3 as source for window A   | 000241  |
| Select YC1 as source for window A   | 000242  |
| Select YC2 as source for window A   | 000243  |
| Select YC3 as source for window A   | 000244  |
| Select TC1 as source for window A   | 000245  |
| Select TC2 as source for window A   | 000246  |
| Select TC3 as source for window A   | 0002B9  |
| Select OUT1 as source for window A  | 000247  |
| Select OUT2 as source for window A  | 000248  |
| Select SDI1 as source for window A  | 000249  |
| Select SDI2 as source for window A  | 00024A  |
| Select SDI3 as source for window A  | 000271  |
| Select SDI4 as source for window A  | 000272  |
| Select SDI5 as source for window A  | 000273  |
| Select SDI6 as source for window A  | 000274  |
| Select SDI7 as source for window A  | 000275  |
| Select SDI8 as source for window A  | 000276  |
| Select DVI1 as source for window B  | 00022D  |
| Select DVI2 as source for window B  | 00022E  |
| Select DVI3 as source for window B  | 00022F  |
| Select DVI4 as source for window B  | 0002B0  |
| Select DVI5 as source for window B  | 0002B1  |
| Select DVI6 as source for window B  | 0002B2  |
| Select DVI7 as source for window B  | 0002B3  |
| Select DVI8 as source for window B  | 0002B4  |
| Select DVI9 as source for window B  | 0002B5  |
| Select DVI10 as source for window B | 0002B6  |
| Select DVI11 as source for window B | 0002B7  |
| Select DVI12 as source for window B | 0002B8  |
| Select CV1 as source for window B   | 000230  |
| Select CV2 as source for window B   | 000231  |
| Select CV3 as source for window B   | 000232  |
| Select YC1 as source for window B   | 000233  |

| Button press                       | Payload |
|------------------------------------|---------|
| Select YC2 as source for window B  | 000234  |
| Select YC3 as source for window B  | 000235  |
| Select TC1 as source for window B  | 000236  |
| Select TC2 as source for window B  | 000237  |
| Select TC3 as source for window B  | 0002BA  |
| Select OUT1 as source for window B | 000238  |
| Select OUT2 as source for window B | 000239  |
| Select SDI1 as source for window B | 00023A  |
| Select SDI2 as source for window B | 00023B  |
| Select SDI3 as source for window B | 000277  |
| Select SDI4 as source for window B | 000278  |
| Select SDI5 as source for window B | 000279  |
| Select SDI6 as source for window B | 00027A  |
| Select SDI7 as source for window B | 00027B  |
| Select SDI8 as source for window B | 00027C  |
| Lock to CV1                        | 00025B  |
| Lock to YC1                        | 00025C  |
| Toggle CV1 / YC1 as source         | 00025E  |
| Toggle CV2 / YC2 as source         | 00025F  |
| Toggle DVI-D1 / SDI1 as source     | 000260  |
| Toggle RGB1 / YUV1 as source       | 000261  |
| Select DVI-D1 as source            | 000262  |
| Select RGB1 as source              | 000263  |
| Select RGB2 as source              | 00027D  |
| Select YUV1 as source              | 000264  |
| Logo 1A toggle on/off              | 000265  |
| Logo 2B toggle on/off              | 000266  |
| Window 1A toggle on/off            | 00026D  |
| Window 2B toggle on/off            | 00026E  |
| Go to Lock menu item               | 00027E  |
| Output 1 toggle on/off             | 00027F  |
| Output 2 toggle on/off             | 000280  |
| Select UNI1 as source for window A | 000281  |
| Select UNI2 as source for window A | 000282  |
| Select UNI3 as source for window A | 000283  |
|                                    |         |

| Button press                       | Payload |
|------------------------------------|---------|
| Select UNI4 as source for window A | 000284  |
| Select UNI5 as source for window A | 000285  |
| Select UNI6 as source for window A | 000286  |
| Select UNI7 as source for window A | 000287  |
| Select UNI8 as source for window A | 000288  |
| Select UNI1 as source for window B | 000289  |
| Select UNI2 as source for window B | 00028A  |
| Select UNI3 as source for window B | 00028B  |
| Select UNI4 as source for window B | 00028C  |
| Select UNI5 as source for window B | 00028D  |
| Select UNI6 as source for window B | 00028E  |
| Select UNI7 as source for window B | 00028F  |
| Select UNI8 as source for window B | 000290  |
| Load Preset 1                      | 000291  |
| Load Preset 2                      | 000292  |
| Load Preset 3                      | 000293  |
| Load Preset 4                      | 000294  |
| Load Preset 5                      | 000295  |
| Load Preset 6                      | 000296  |
| Load Preset 7                      | 000297  |
| Load Preset 8                      | 000298  |
| Load Preset 9                      | 000299  |
| Load Preset 10                     | 00029A  |
| Store Preset 1                     | 020191  |
| Store Preset 2                     | 020192  |
| Store Preset 3                     | 020193  |
| Store Preset 4                     | 020194  |
| Store Preset 5                     | 020195  |
| Store Preset 6                     | 020196  |
| Store Preset 7                     | 020197  |
| Store Preset 8                     | 020198  |
| Store Preset 9                     | 020199  |
| Store Preset 10                    | 02019A  |
| Erase Preset 1                     | 280191  |
| Erase Preset 2                     | 280192  |

| Button press                   | Payload |
|--------------------------------|---------|
| Erase Preset 3                 | 280193  |
| Erase Preset 4                 | 280194  |
| Erase Preset 5                 | 280195  |
| Erase Preset 6                 | 280196  |
| Erase Preset 7                 | 280197  |
| Erase Preset 8                 | 280198  |
| Erase Preset 9                 | 280199  |
| Erase Preset 10                | 28019A  |
| Set output to BLACK            | 00029B  |
| Set output to WHITE            | 00029C  |
| Toggle edge blend lines on/off | 00029D  |
| Cycle scaler inputs            | 0002A3  |

I.e. insert the 6 digit code from above into the following text string:

F041041024F######??<CR>

E.g. to Load Preset 1, use the text string:

F041041024F000291??<CR>

#### **Reset command**

This is a special command to reset a unit (as if power had been removed and re-applied). Note that unlike the above commands, this is sent as binary (i.e. not as ASCII text).

0x53, 0x06, 0x04, 0x01, 0x55, 0xAA, 0x55, 0xB2

E.g. In Visual Basic, send the string:

Chr\$(&H53) + Chr\$(&H6) + Chr\$(&H4) + Chr\$(&H1) + Chr\$(&H55) + Chr\$(&HAA) + Chr\$(&H55) + Chr\$(&HB2)

## **CORIOtools suite**

CORIOtools Suite allows you to simply set up your unit. Download the latest version of CORIOtools Suite from **tvONE.com/softwares**.

CORIOtools Suite runs on Windows XP and above, and requires.NET framework 4.0 or above.

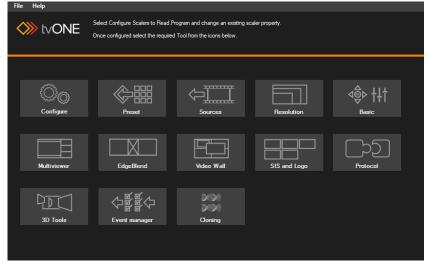

#### Demo mode

CORIOtools Suite has a demo mode that allows you to explore the application without connecting to a unit. Select **Help > Demo mode**.

## Adding your units

When you first open CORIOtools Suite, add your units.

- 1. From the CORIOtools Suite home screen, select **Configure.**
- 2. Select Serial or Ethernet, depending on how your units are connected.
- 3. Select a serial port, or enter the IP address of your unit. All scalers on your network share the same IP port.
- 4. Select Test.

A successful test result is green, and states **Tested OK**.

| d OK 368 | Tested OK |          |      |         |                              |               |
|----------|-----------|----------|------|---------|------------------------------|---------------|
|          | icaco on  | C2-2255A | COM4 | Scaler1 | Scaler2                      | Scaler Name   |
|          |           |          |      |         | <ul> <li>Ethernet</li> </ul> | O Serial      |
|          |           |          |      |         | Select serial port:          |               |
|          |           |          |      |         | DM4 🗸                        | <b>CO</b>     |
|          |           |          |      |         | Test All                     | Test          |
|          |           |          |      |         | Read all units               | Read          |
|          |           |          |      |         | Write to all units           | Write to unit |
|          |           |          |      |         | Read all units               | Read          |

- 5. For each additional unit, select Add New and repeat steps 2-4.
- 6. When you have added all your unit, select **Read all units**. CORIOtools Suite updates with information from your units.
- 7. Select OK.

## Saving and loading configurations

You can save your whole configuration to a file on your computer, or you can load a configuration from a saved file.

Select File > Save as, or File > Load.

## Saving settings to and reading settings from your unit

You can save specific settings to your unit and read specific settings from your unit.

- 1. From the CORIOtools Suite home screen, select Configure.
- 2. Select a unit from the right-hand side.
- 3. Select settings to save to your unit or read from your unit. Settings include inputs and outputs, presets, and resolution settings.
- 4. Select **Write to unit** or **Read**. You can also choose to save settings to or read settings from all units.

## Creating an edge blend with the edge blend tool

- 1. From the CORIOtools Suite home screen, select **EdgeBlend**.
- 2. From **Scaler Assign**, select the units you want to use in your edge blend. You need one unit per projector, and at least two units to create an edge blend.
- 3. Select **Configuration** and enter the number of displays you want to create. You can also choose to use multisource mode.

Two projectors and one edge blend creates a single display.

- 4. Select **Video**. Select a source for each unit, and then enter or select the native resolution and output type of a projector. Select **Apply**. Repeat for each projector.
- 5. Select **Mapping** and drag each source to the correct position on your display. When all sources are in place, select **Apply**.
- Select Blend width and use the slider to adjust the blend width. CORIOtools Suite sends a pattern of red and green lines to the projectors to help you with setting the blend width. When the lines overlap perfectly to produce yellow lines, you have set the blend width correctly.

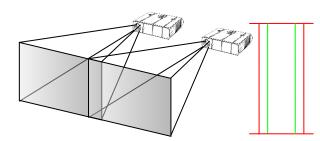

Projectors overlapped, but blend width not yet correct

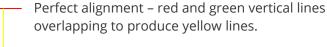

- If the alignment of your edge blend isn't quite right, select Picture adjustment, select a source from the right-hand side, and adjust the size and offset of the image.
   You can turn on guidelines to make it easier to see the overlap.
   Note: if you select Apply to all, the settings are saved on all units in your system.
- 8. If the overlapped area of your display appears brighter than other areas, select **Gamma**, select a source from the right-hand side, and use the slider to adjust the brightness. **Note:** if you select **Apply to all**, the settings are saved on all units in your system.
- 9. If adjusting the gamma value did not remove all bright spots, select **Compensation**, select a source from the right-hand side, and use the slider to adjust the center.

Note: if you select Apply to all, the settings are saved on all units in your system.

MNL-C2-2450-V3.00

## Adding a logo, still image, or testcard

You can add up to ten still images or testcards on each unit. Still images and testcards are stored in the Still Image Store (SIS). The system compresses images during processing. Complex images like photographs lose quality when compressed. For best results, use simple images and testcards.

You can add up to two logos on each unit, and you can choose to key the dark areas of a logo to make them transparent.

#### To add a still image or testcard

- 1. From the CORIOtools Suite home screen, select **SIS and Logo**.
- 2. From **Scaler**, select a unit.
- 3. On the **SIS** tab, select **Load Image** and find the image you want to add. Images can be in .GIF, .JPG, .PNG, and .BMP format, and up to 2048 pixels high and wide.
- 4. Enter a name for your image.
- 5. Choose a slot number for your image from **SIS Number**.
- 6. Select Program.

#### To add a logo

- 1. From the CORIOtools Suite home screen, select **SIS and Logo**.
- 2. From **Scaler**, select a unit.
- 3. On the Logo tab, select Load Image and find the image you want to add. Images can be in .GIF, .JPG, .PNG, and .BMP format, and up to 1024 pixels high and wide, with a maximum total size of 32768.
- 4. Choose a slot number for your logo from Logo Number.
- If you want to make the dark areas of your logo transparent, select Apply key on black. Transparency is applied on a scale, where darker areas are more transparent and brighter areas are less transparent. Black is completely transparent.
  - Transparency works best when your logo has a low number of colors.
- 6. Select Program.

## **Troubleshooting and FAQs**

## There is no picture on the output

If no LEDs are on, then ensure that the AC power adaptor is connected properly and the power switch is on at the AC outlet.

If the Standby/ON LED on the unit is off but another blue LED is active then check that the monitor output from the computer is connected at both the computer and the unit. Check that the output connector you are using from the unit is also connected at the unit and the display equipment.

Check that the display video equipment is set to the correct line input and format/standard as appropriate.

Check that the device connected to the output is on and can support the resolution set in the Adjust output menu, ensuring that the Sync type e.g. RGBHV, is also set correctly.

#### The image is shifted and not fully viewable

There are several ways to correct this, depending on the actual problem, although it's generally best to perform a Factory reset.

Try an AUTOSET if the input is RGB or YUV/YCbCr. Next adjust the TL pos. adj. values in the Setup Program source menu until the incoming video signal is displayed correctly. You may also need to adjust the BR size adj. setting to ensure the incoming video signal is properly displayed.

#### The output resolutions no longer appear as expected

Because any changes made in the Adjust resolutions menu are automatically stored, it may be that the resolution data has become altered or corrupted beyond the ability of a display to show it.

Either manually correct the resolution data, or restore the data to full factory conditions by doing a firmware update. The user should avoid altering the resolution parameter data unless absolutely necessary.

#### There is excessive flicker on the output

Try using a different Flicker reduction mode. Turning the contrast down and the brightness up on the output device can have a large effect on flicker. Or try adjusting the brightness and contrast of the source input by selecting the Input adjust menu.

#### The Output image is distorted

This may occur where some of the areas of the image are very dark and others are very bright. The solution is to adjust the contrast and brightness settings on your Output device to rectify the problem.

Alternatively, if the Adjust resolutions menu has been used to the output resolution in question, a firmware update is recommended to perform a FULL factory reset.

#### Some colors appear to be incorrect on the CV/YC output

First try altering the color, contrast and brightness settings on your TV or video display. These are usually set up for a very different reason than viewing computer graphics and may need changing to suit. If you cannot achieve exactly what you desire then alter the inputs levels in Adjust sources until the correct colors are restored.

#### How can I reduce color smearing on CV connections?

Smearing usually occurs on Composite Video connections and is generally unavoidable - unless you can switch to using S-Video or RGB / YUV connections. It occurs because the brightness and color information is transmitted as one combined (composite) signal and the two parts have to be 'bandwidth-limited' to avoid them interfering with each other – which then reduces the quality.

#### I can no longer adjust the Output image resolution

MNL-C2-2450-V3.00

When the unit is in Lock mode, the output resolution is fixed to be the same as the Lock source input resolution. During this time the Output image menu item is not displayed.

## The picture on the video display is black and white

Ensure that all the cables are correctly connected. If you are using a PAL TV to display the output then the unit may be providing resolution set to NTSC mode, or vice versa.

## The picture on the video display is green

The Output type is probably incorrectly set to YUV mode, whereas you are connecting to an RGB monitor – see Adjust outputs menu.

## The RGB input is selected but the image is rolling or pink

Check the Adjust sources menu and confirm that the input type and sync method is set correctly. (Having YUV input selected, instead of RGBHV often causes this problem).

## The video signal from my DVD player does not appear to work

Some DVD players have a switch at the back that selects between 'Component' and 'S-Video' output, because most will not let you output both at the same time. Make sure it is in the right position for the output you want.

### Image is flashing, snow is present, or source image does not appear

You may be experiencing a HDCP compatibility problem.

If one of the sources you are using is HDCP encrypted, and your unit is not set to output HDCP, then your unit will not allow the source image to pass through the unit (it may flash on and off).

The solution (if your unit supports HDCP) is to ensure it is enabled in both 'Adjust outputs' and in the 'Adjust sources' menu for that source signal.

If you unit does not support HDCP, or your output device does not support HDCP (e.g. an analog monitor), then there is no way to display a HDCP encrypted source signal.

## General troubleshooting checklist

If specific troubleshooting advice isn't helping, or your product has stopped working, go through the points below. If your product still doesn't work, you might need to return it for repair.

- 1. Make sure your product is set up correctly, as shown in this guide.
- 2. Check that your cables and equipment are all connected firmly.
- 3. Check that your product is connected to an electrical outlet that is switched on.

Can you see LED lights on the front of your product?

- 4. Test your sources by connecting them directly to a display.
- 5. Test your display by connecting it directly to a source.
- 6. Test each cable.
- 7. Try restoring your product to factory default settings.

Note: during factory reset your custom settings are deleted.

8. Try updating your firmware.

Note: during a firmware update your custom settings are deleted.

## Returning a product for repair

You can request to return your product to tvONE<sup>™</sup> for repair. When you contact tvONE support, have the following information ready.

- Product type
- Serial number of the faulty unit (this is on the underside of the unit)
- Full details of the issue
- Invoice number (if available)

Contact tvONE support for your area.

- Customers in North, Central, and South America (NCSA), email tech.usa@tvone.com.
- Customers in Europe, the Middle East, and Africa (EMEA), email tech.europe@tvone.com.
- Customers in Asia, email tech.asia@tvone.com.

#### **EMEA** and Asia

Customers in EMEA and Asia receive an RMA Request form from tvONE support. Complete the form and return it to tvONE support for your area.

### All customers

tvONE support decides if your product needs to return for repair, and, if needed, provide a return authorization number.

Send your product to tvONE by insured carrier or registered mail. Write your return authorization number on the outside of the packaging, and on any documents you send with your product.

You must arrange and pay for shipping and insurance. Products in transit are your responsibility. tvONE does not accept responsibility for products lost in transit.

Do not return a product for warranty repair without a return authorization number. tvONE will not repair your product.

## **Connector pinouts**

**DVI-I** connector

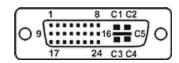

| PIN# | SIGNAL                  | PIN# | SIGNAL                  |
|------|-------------------------|------|-------------------------|
| 1    | T.M.D.S DATA 2-         | 16   | HOT PLUG DETECT         |
| 2    | T.M.D.S DATA 2+         | 17   | T.M.D.S DATA 0-         |
| 3    | T.M.D.S DATA 2/4 SHIELD | 18   | T.M.D.S DATA 0+         |
| 4    | Not used                | 19   | T.M.D.S DATA 0/5 SHIELD |
| 5    | Not used                | 20   | Not used                |
| 6    | DDC CLOCK               | 21   | Not used                |
| 7    | DDC DATA                | 22   | T.M.D.S CLOCK SHIELD    |
| 8    | ANALOG VERT. SYNC       | 23   | T.M.D.S CLOCK+          |
| 9    | T.M.D.S DATA 1-         | 24   | T.M.D.S CLOCK-          |
| 10   | T.M.D.S DATA 1+         |      |                         |
| 11   | T.M.D.S DATA 1/3 SHIELD | C1   | ANALOG RED              |
| 12   | Not used                | C2   | ANALOG GREEN            |
| 13   | Not used                | C3   | ANALOG BLUE             |
| 14   | +5V POWER               | C4   | ANALOG HORZ SYNC        |
| 15   | GND                     | C5   | ANALOG GROUND           |

(DVI-D connectors do not have connections to pins C1 to C5 or pin 8.)

## HD15 connector

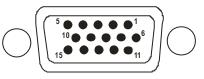

| PIN# | SIGNAL                      | PIN# | SIGNAL                                                             |
|------|-----------------------------|------|--------------------------------------------------------------------|
| 1    | Red / Pr / R-Y              | 9    | No Connection                                                      |
| 2    | Green / Y                   | 10   | GND                                                                |
| 3    | Blue / Pb / B-Y             | 11   | GND on input, pulled high on output<br>(used for auto-termination) |
| 4    | ID2 (input & output linked) | 12   | SDA (input & output linked)                                        |
| 5    | GND                         | 13   | H sync(composite sync for RGBS)                                    |
| 6    | GND                         | 14   | V sync                                                             |
| 7    | GND                         | 15   | SCL (input & output linked)                                        |
| 8    | GND                         |      |                                                                    |
| 26   |                             |      |                                                                    |

## **Specifications**

### **Computer input**

DVI-D (on DVI-I connector) supporting up to 162MHz (1920x1200 @ 60Hz).

EDID 1.3 data on DVI-D connector to communicate available resolutions.

Analog RGB/YPbPr supporting RGBHV, RGBS, RGsB, YPbPr, auto-terminating into 75 Ohm.

Digital sync (in RGBHV or RGBS mode): TTL Level, 10K termination, pos or negative.

Analog sync (in RGsB, YPbPr, YUV modes): 0.3v negative.

Analog RGB Level Range: 0.5-2.0 Vp-p approx.

Scan Rate Detection: automatic.

Analog PC Resolutions: any up to 2048x2048.

Analog HDTV Resolutions: any up to 1080p.

Analog max horizontal scan rate: 150kHz.

### **Computer outputs**

DVI-D output on DVI-I connector, supporting up to 162MHz maximum clock/pixel rate (1920x1200 @ 60Hz). Analog output impedance 75 Ohm.

Analog RGBHV, RGBS, RGsB, YPbPr (0.7v RGB / 1.0v sync-tip to white, approx. 0.4v DC offset).

Connectors: HD-15 and/or 5 x BNC.

Analog PC Resolutions: any up to 2048x2048 (user adjustable).

Analog HDTV Resolutions: any up to 1080p.

Vertical Refresh Rate: any to 250Hz

#### Scaling, sampling, memory

Size and position: automatic via AutoSet or Manual

Image size: user-definable presets

Image freeze: one video frame

Settings memory: non-Volatile

Zoom range: variable to 10x Zoom (1000%)

Shrink range: variable to 10%

Image mirroring: Horizontal and/or Vertical

Horizontal filtering: full digital

Conversion technology: proprietary

Color resolution: 24-bit (16.8 Million Colors)

C2-2000A sampling rate: 162MHz maximum

Previous C2-2000 sampling rate: 108MHz maximum

Digital sampling: 24-bit, 4:4:4 format

Firmware memory: flash, upgradeable via RS-232

## **Regulatory compliance**

Main unit conforms to FCC, CE, RoHS

### Environmental

Operating Temperature 0° to +45° C (+32° to +113° F)

Operating Humidity 10% to 85%, Non-condensing

Storage Temperature -10° to +70° C (+14° to +158° F)

Storage Humidity 10% to 85%, Non-condensing

### **Power requirement**

External power supply: 12V DC @ 1.5A maximum.

Actual current consumption varies between units.

Internal over-voltage & over-current protection.

Full PSU specification: 12v DC regulated 1.5 Amp (or above) PSU with a 2.5mm locking center-pin positive DC power connector. A non-locking 2.5mm DC power connector will also fit.

## **Control methods**

The unit can be controlled locally via the front panel buttons, multi-directional switch and On Screen Display. It can also be controlled remotely via the RS-232 interface using a D9 female connector or again remotely using Ethernet via a RJ45 Ethernet connector.

### Mechanical

Size (H x W x D): 1.6" x 8.6" x 5.9" (41.5 x 218 x 150mm)

Weight (Net): 2.6 lbs (1.2 kg)

#### **Optional accessories**

RM-220: single/dual rack-mount Kit

## **Contact us**

tvone.com

info@tvone.com

Support NCSA: tech.usa@tvone.com

Support EMEA: tech.europe@tvone.com

#### Support Asia: tech.asia@tvone.com

Information in this document is subject to change without notice. No part of this publication may be reproduced, stored in a retrieval system, or transmitted in any form or any means electronic or mechanical, including photocopying and recording for any purpose other than the purchaser's personal use without the written permission of tvONE.

Copyright © 2019 tvONE™. All rights reserved.

Registered in the U.S. Patent and Trademark Office.